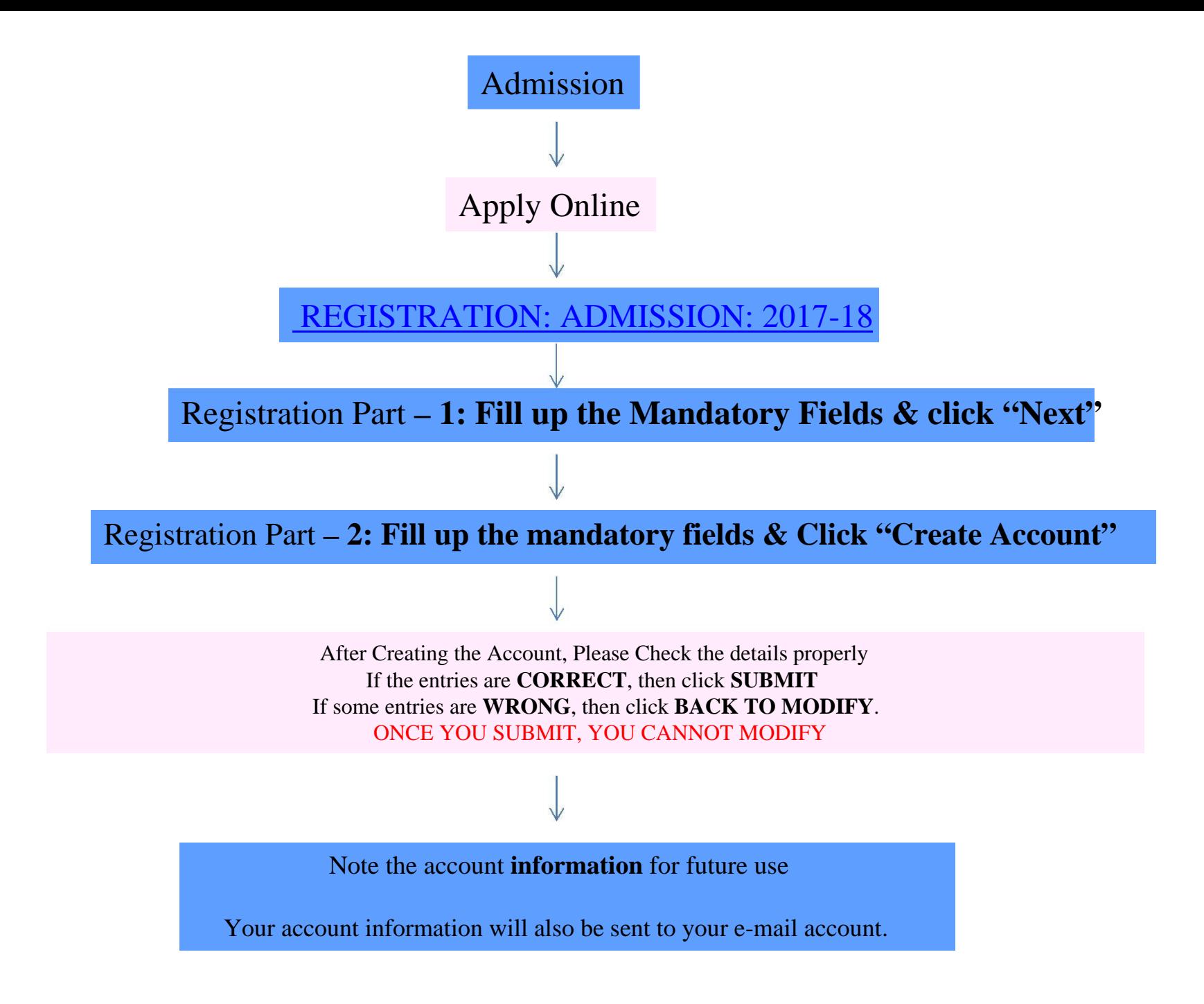

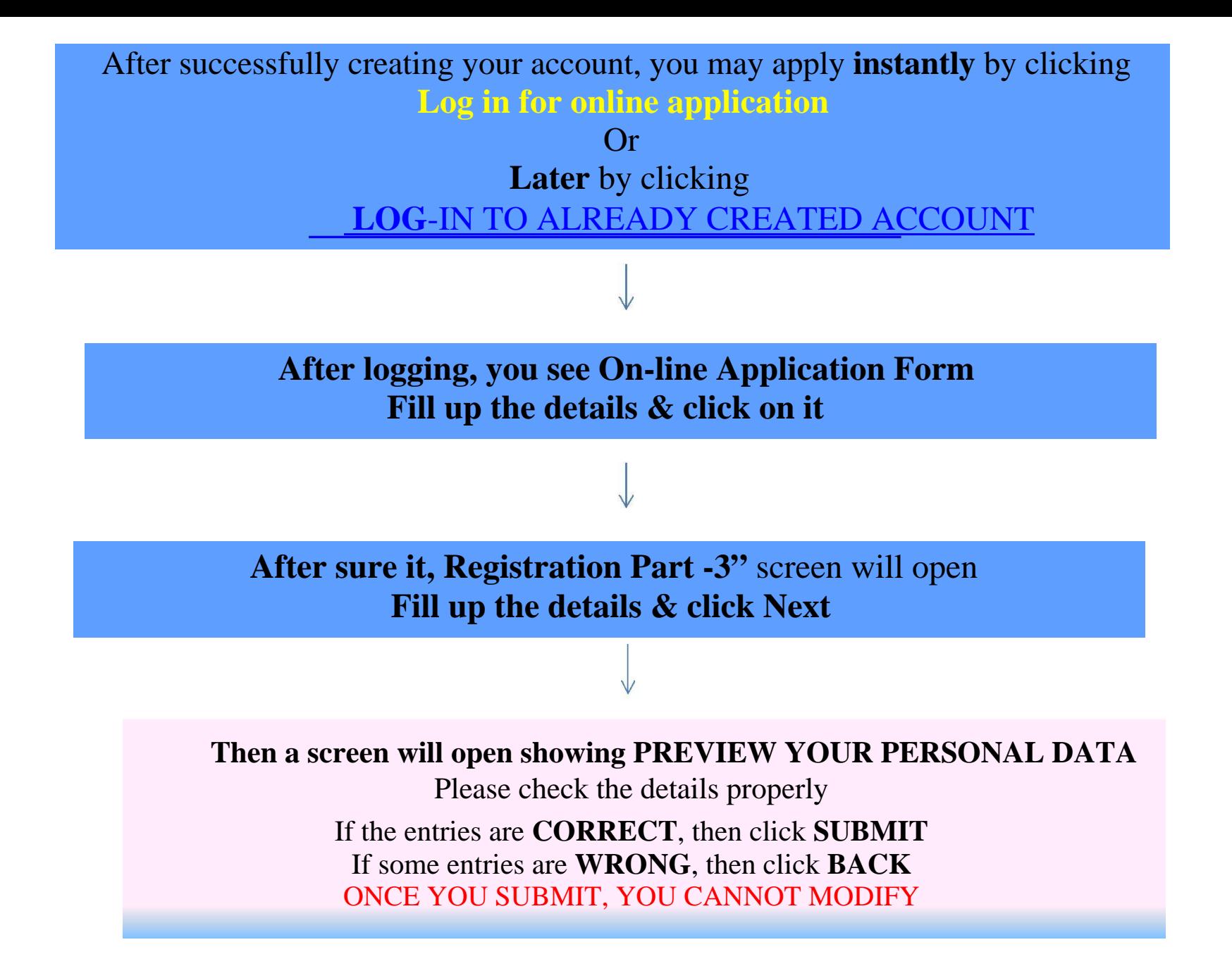

## After Submission, **A screen will open showing the "Complete information":**

- 1. Marks Obtained in H. S. Examination or Equivalent Examination.
- 2. Generic Subject combinations (For Honours Only) and chose any two subject for Programme (General) Course.
- 3. Compulsory Subjects.

Please check the information properly If entries are **CORRECT, then click "I agree and accept" and "SUBMIT"** If some entries are **WRONG**, then click **BACK**

**NOTE: Forms once submitted cannot be edited. No request will be considered for correction**

**PRINT APPLICATION FORM**

## **IMPORTANT NOTES**

- 1. You may take print out of your application form **any time** by clicking **"Log -In to Already Created account" during the application period.**
- 2. If one wishes to apply for many courses, one has to use the same account details by clicking

## **[LOG-IN TO ALREADY CREATED ACCOUN](http://www.ggdcmejia.org/admin16_17/For%20Web1617/log_in.php)TTHEN "APPLY FRESH/ANOTHER SUBJECT"**

## **But**

The application number will be different for different courses & the applicant has to pay separately for each courses.

 Example: If an applicant wants to apply for admission to B.A.(History Hons.), B.A.(English Hons.), B.Sc.(Geology Hons.) and B.A. (Programme/General), he/she has to Log-In four times. He/She will take print four application forms with different application numbers and he/she has to pay fees for four times.